#### Information in this document is subject to change without notice.

#### © 2011 Dell Inc. All rights reserved.

Trademarks used in this text: Dell™, the DELL logo, and XPS™ are trademarks of Dell Inc.

#### 2011–02

Regulatory model: P12F Regulatory type: P12F001 Marques utilisées dans ce document Dell™, le logo DELL et XPS™ sont des marques de Dell Inc.

Computer model: L511z

#### Les informations contenues dans ce document sont sujettes à modification sans préavis.

#### © 2011 Dell Inc. Tous droits réservés.

#### 2011–02

Modèle réglementaire : P12F Type réglementaire : P12F001 Modèle de l'ordinateur : L511z

#### As informações deste documento estão sujeitas a alteração sem aviso prévio.

© 2011 Dell Inc. Todos os direitos reservados.

Marcas comerciais usadas neste texto: Dell™, o logotipo DELL e XPS™ são marcas comerciais da Dell Inc.

2011–02

Modelo normativo: P12F

Tipo normativo: P12F001

Modelo do computador: L511z

#### La información contenida en este documento puede modificarse sin notificación previa.

- To learn about the features and advanced options available on your laptop, click Start→ All Programs→ Dell Help Documentation or go to support.dell.com/manuals.
- • To contact Dell for sales, tech support, or customer service issues, go to dell.com/ContactDell. Customers in the United States, can call 800-WWW-DELL (800-999-3355).

© 2011 Dell Inc. Todos los derechos reservados.

Marcas comerciales utilizadas en este texto: Dell™, el logotipo de DELL y XPS son marcas comerciales de Dell Inc.

#### 2011–02

Modelo normativo: P12F

Tipo normativo: P12F001

Modelo de equipo: L511z

**المعلومات الواردة في هذه الوثيقة عرضة للتغيير دون إشعار.** حقوق الطبع والنشر .Inc Dell 2011 © جميع الحقوق محفوظة. العالمات التجارية المستخدمة في هذا النص: تعد ™Dell، وشعار DELL، وTM، وTM عالمات تجارية خاصة بشركة .Inc Dell. 2011–02 الموديل التنظيمي: F12P النوع التنظيمي: 001F12P موديل الكمبيوتر: z511L

## What's in the box

Contenu du carton O que vem na caixa Contenido de la caja

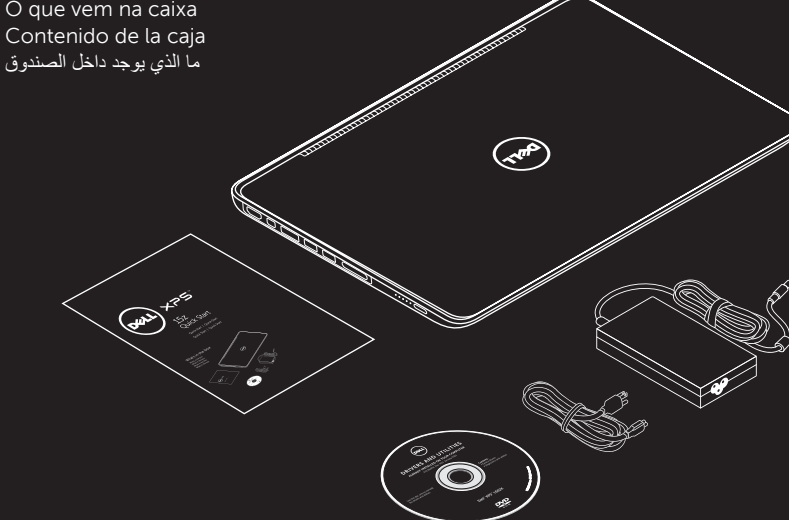

## More Information

### Informations complémentaires

- • Pour plus d'informations sur les fonctions et les options avancées disponibles sur votre ordinateur portable, cliquez sur Démarrer→ Tous les programmes→ Dell Help Documentation ou accédez à support.dell.com/manuals.
- • Pour contacter le service commercial, le support technique ou le service clientèle, accédez à dell.com/ContactDell. Si vous résidez aux Etats-Unis, appelez le 800-WWW-DELL (800-999-3355).

Brancher le câble réseau (facultatif) Conecte o cabo da rede (opcional) Conecte el cable de red (opcional) قم بتوصيل كبل الشبكة (اختياري)

## Mais informações

- • Para informar-se sobre os recursos e as opções avançadas disponíveis em seu notebook, clique em Iniciar→ Todos os programas→ Documentação de ajuda da Dell ou vá para support.dell.com/manuals.
- Para entrar em contato com a Dell sobre questões relacionadas a vendas, suporte técnico ou atendimento ao cliente, vá para dell.com/ContactDell. Clientes nos Estados Unidos podem ligar para 800-WWW-DELL (800-999-3355).

## Más información

- • Para obtener información sobre las funciones y opciones avanzadas disponibles en su portátil, haga clic en **Iniciar→ Todos los programas**→ Documentación de ayuda de Dell o visite support.dell.com/manuals.
- Para ponerse en contacto con Dell por problemas de ventas, soporte técnico o del servicio de atención al cliente, vaya a dell.com/ContactDell. Los clientes de Estados Unidos pueden llamar al 800-WWW-DELL (800-999-3355).

## مزيد من المعلومات

- • لكي تتعرف على الميزات والخيارات المتقدمة المتاحة في الكمبيوتر المحمول، انقر فوق **Start**( بدء التشغيل(← **Programs All** )كافة البرامج(← **Documentation Help Dell**( مستندات .**support.dell.com/manuals** إلى اذهب أو( Dell تعليمات
- • لالتصال بـ Dell للتواصل مع قسم المبيعات، أو الدعم الفني، أو خدمة العمالء، اذهب إلى **ContactDell/com.dell**. بالنسبة للعمالء الموجودين في الواليات المتحدة، يمكنهم االتصال برقم .800-WWW-DELL (800-999-3355)

## Información para la NOM o Norma Oficial Mexicana (Solo para México)

La siguiente información afecta a los dispositivos descritos en este documento de acuerdo a los requisitos de la Normativa Oficial Mexicana (NOM):

### **Importador:**

Dell México S.A. de C.V. Paseo de la Reforma 2620 – Piso 11° Col. Lomas Altas 11950 México, D.F.

Número de modelo normativo: P12F Tensión: 100-240 VAC Frecuencia: 50-60 Hz Consumo de electricidad: 1,60 A Tensión de salida: 9,50 VDC Intensidad de salida: 4,62 A

Para más detalle, lea la información de seguridad que se envía con el equipo. Para obtener más información sobre las mejores prácticas de seguridad, consulte la página principal de cumplimiento de normas en dell.com/regulatory\_compliance.

## Connect the AC adapter

Branchement de l'adaptateur d'alimentation Conecte o adaptador CA Conecte el adaptador de CA قم بتوصيل مهايئ التيار المتردد

## Press the power button

Appuyer sur le bouton d'alimentation Pressione o botão liga/desliga Pulse el botón de encendido اضغط على زر التشغيل

## Connect the network cable (optional)

## Turn on wireless (optional)

- Activer les connexions sans fil (facultatif)
- Ligue a rede sem fio (opcional) Encienda la conexión inalámbrica (opcional)

قم بتشغيل اللاسلكي (اختياري)

## Locate the Service Tag

Rechercher le numéro de service Localize a Etiqueta de serviço Busque la etiqueta de servicio حدد موقع عالمة الخدمة

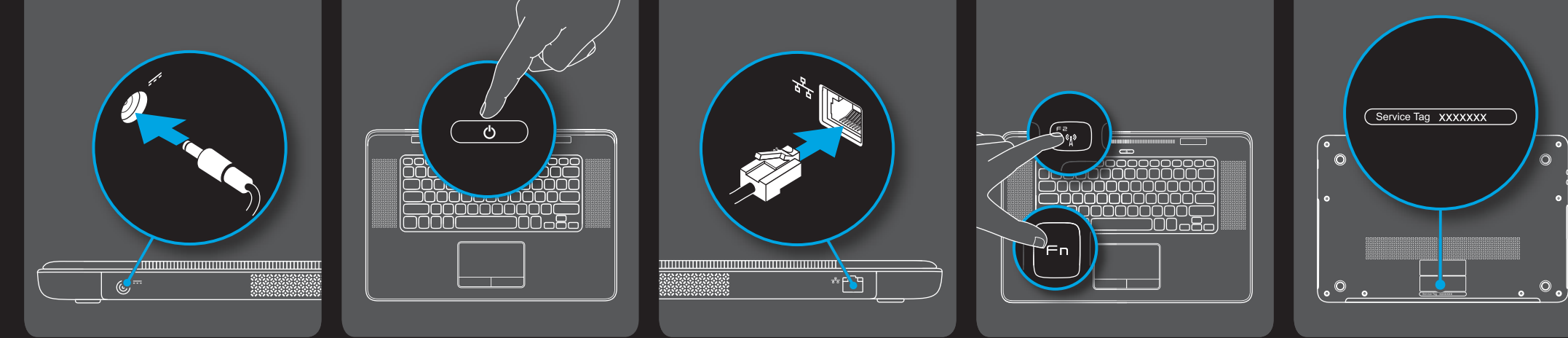

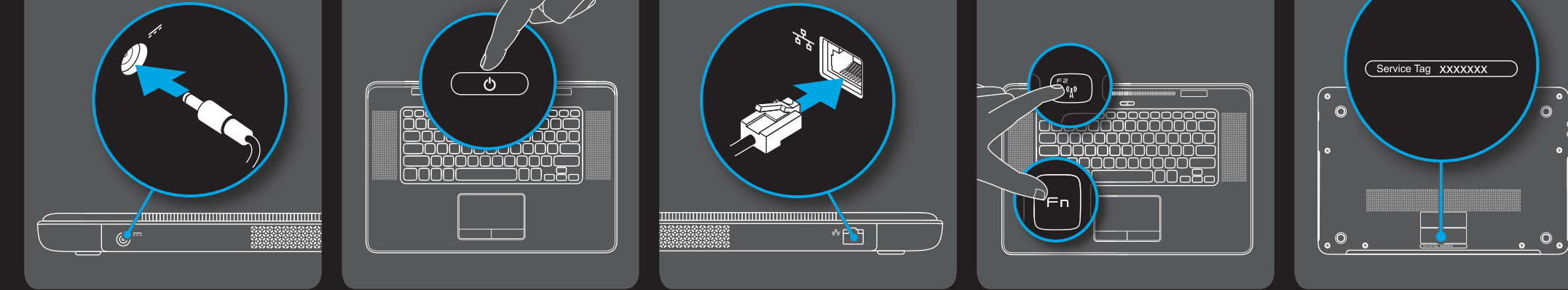

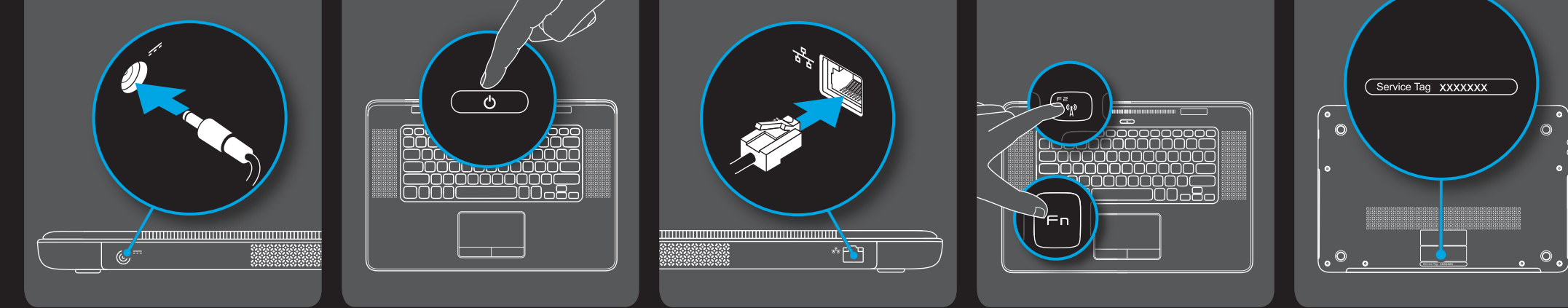

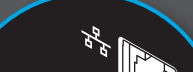

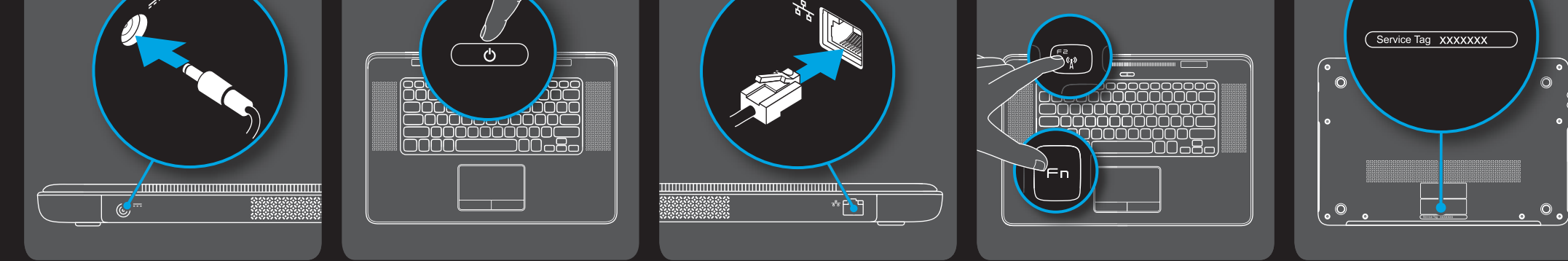

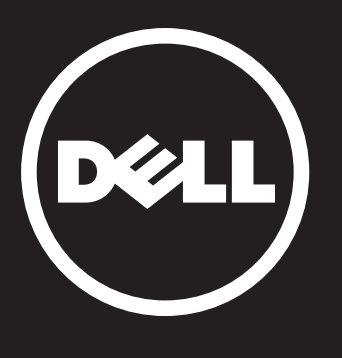

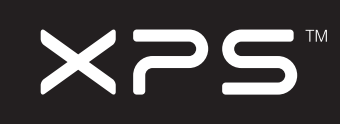

# 15z

# Quick Start

 Démarrage rapide | Consulta rápida بدء التشغيل السريع | rápido Inicio

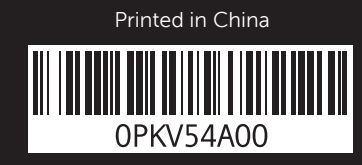

Uniquely Dell support.dell.com/manuals | www.dell.com

## **Features**

- HDMI connector
- Mini-DisplayPort connector
- eSATA/USB combo connector with USB PowerShare
- USB 3.0 connectors (2)
- 9-in-1 Media Card Reader
- Battery status indicator lights (5)
- Battery status indicator button
- Touch pad buttons (2)
- Touch pad
- Audio-out/ Headphone connector
- Audio-in/
- Microphone connector Optical drive
- Keyboard/Backlit keyboard
- Power button and light
- Function key row
- AC adapter connector
- Display
- Camera indicator light
- Camera
- Ambient light sensor
- Microphones (2)
- Network connector

- Conector HDMI
- Conector mini-DisplayPort
- Conector combinado eSATA/USB com USB PowerShare
- Conectores USB 3.0 (2)
- Leitor de cartão de mídia 9-em-1
- Luzes indicadoras de status da bateria (5)
- Botão indicador de status da bateria
- Botões do touch pad (2)
- Touch pad
- Conector de saída de áudio/fone de ouvido
- Conector de entrada de áudio/microfone
- Unidade óptica
- Teclado/teclado com luz de fundo
- Botão e luz liga/desliga
- Fileira de teclas de função
	- Conector do adaptador CA
- Tela

### **Recursos**

- Connecteur HDMI
- Connecteur mini-DisplayPort
- Connecteur combo eSATA/USB avec USB PowerShare
- Connecteurs USB 3.0 (2)
- Lecteur de cartes 9-en-1
- Voyants d'état de la batterie (5)
- Bouton d'indication d'état de la batterie
- Boutons de la tablette tactile (2)
- Tablette tactile
- Connecteur de sortie audio/casque
- Connecteur d'entrée audio/microphone
- Lecteur optique
- Clavier/Clavier rétroéclairé
- Bouton d'alimentation et voyant
- Rangée de touches de fonction
- Connecteur d'adaptateur CA
	- **Ecran**

## **Caractéristiques**

### **Características**

- Conector HDMI
- Conector mini-DisplayPort
- Conector combinado eSATA/USB con USB PowerShare
- Conectores USB 3.0 (2)
- Lector de tarjetas multimedia 9 en 1
- Luces del indicador de estado de la batería (5)
- Botón del indicador de estado de la batería
- Botones del ratón táctil (2)
- Ratón táctil
- Conector de salida de audio/auriculares
- Conector de entrada de audio/micrófono
- Unidad óptica

- Teclado/teclado retroiluminado Botón e indicador luminoso de
- alimentación
	-
- 
- Voyant de la caméra
- Caméra
- Capteur de lumière ambiante
- Microphones (2)
- Connecteur réseau
- Luz indicadora da câmera
- Câmera
- Sensor de luz ambiente
- 21 Microfones (2)
- Conector de rede
- Fila de teclas de función Conector del adaptador de CA Pantalla Indicador luminoso de la cámara Cámara Sensor de luz ambiente Micrófonos (2) 18 مصباح مؤشر الكاميرا 19 الكاميرا 20 مستشعر الضوء المحيط 21 أجهزة الميكروفون )2( 22 موصل الشبكة

Conector de red

### **الميزات**

- 1 موصل HDMI
- 2 موصل DisplayPort مصغر
- 3 موصل USB/eSATA متعددة الوظائف مزود USB PowerShare بـ
	- 4 موصالن 3.0 USB( 2)
	- 5 قارئ بطاقات وسائط 9 في
	- 6 مصابيح مؤشر حالة البطارية )5(
		- 7 زر مؤشر حالة البطارية 8 أزرار لوحة اللمس )2(
			- 9 لوحة اللمس
	- 10 موصل خرج الصوت/ سماعات الرأس
	- 11 موصل خرج الصوت/الميكروفون
	- 12 محرك الأقراص الضوئية
- 13 لوحة المفاتيح/لوحة المفاتيح المضيئة من الخلف
	- 14 زر ومصباح التيار
	- 15 صف مفاتيح التشغيل
	- 16 موصل مهايئ التيار المتردد
		- 17 الشاشة

## Views Vues | Vistas | Vistas | العروض

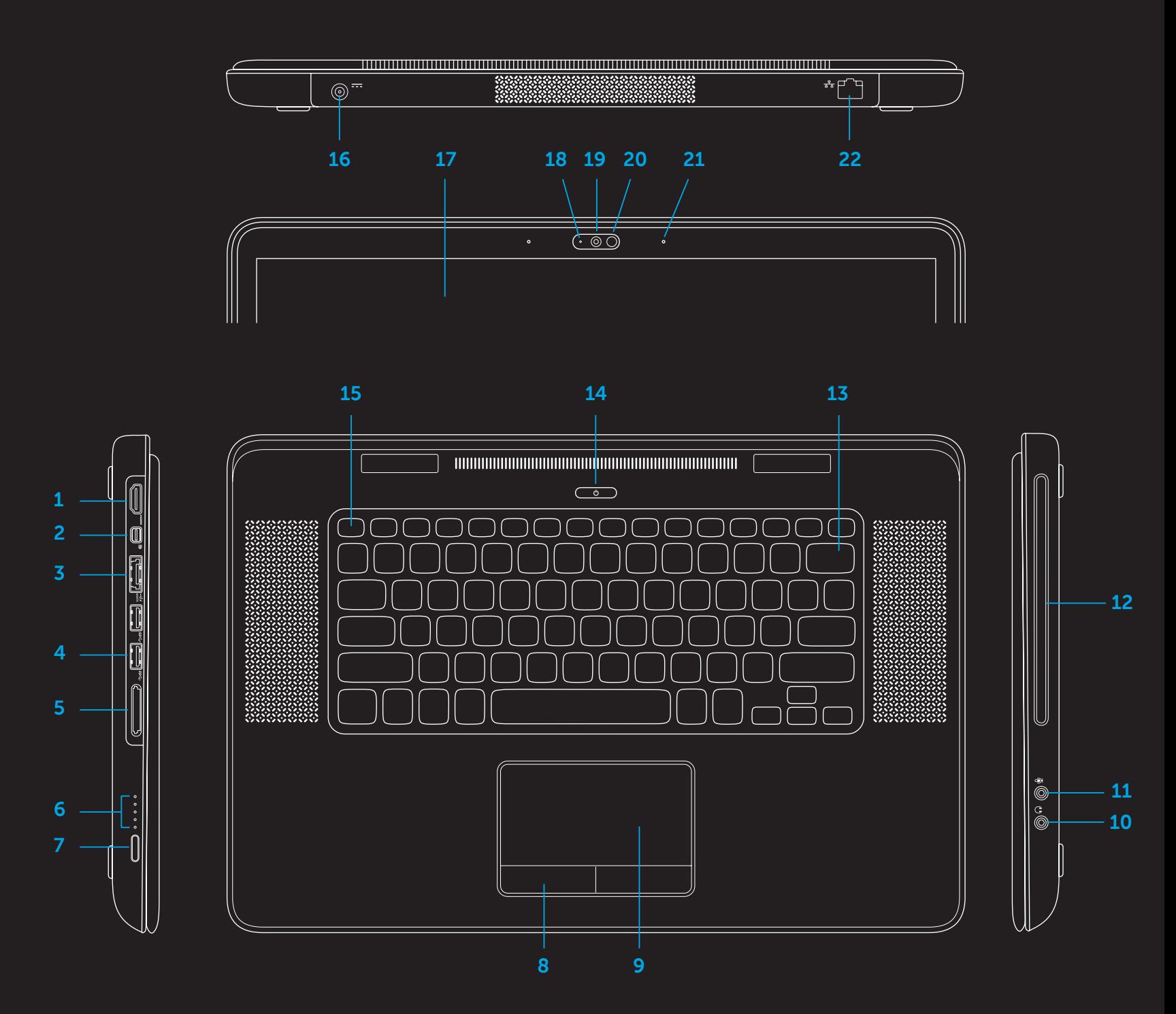